## **HEWI eLOCK General System Information to Licensor HEWI CL04**

*Dear Sirs,*

*Click the icon on your Desktop to start eLOCK Center. In its delivered state, eLOCK Center is made available as a Demo version for a limited time. You have 30 days time to find out about the system and to test your application cases.* 

*You can use the [Activate Later] button to use the application without restrictions within the Demo period.*

*After this period has expired you can only activate eLOCK Center by purchasing and installing the system licence.*

*To licence the system, click the [Activate manually by entering a code] button. A machine code appears on the screen with which you can request your individual system licence from HEWI. The machine code is made up of your individual machine data (e.g. CPU, hard disk, graphic card, network connection, etc.). The system licence is permanently linked to the machine code, therefore a new system licence must be issued if several PC components are replaced.*

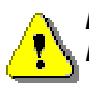

*In order to be able to issue a new system licence in the future after a change to your machine data (new PC or PC components) we need both; the then new and the presently current machine code.*

*You should therefore save the now current machine code in the form of a screenshot or by copying it.*

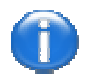

*If you have any queries regarding the questions below, please contact the Project Manager or the HEWI ES Hotline Tel. +49 (0)5691 82 200 Fax. +49 (0)5691 82 400*

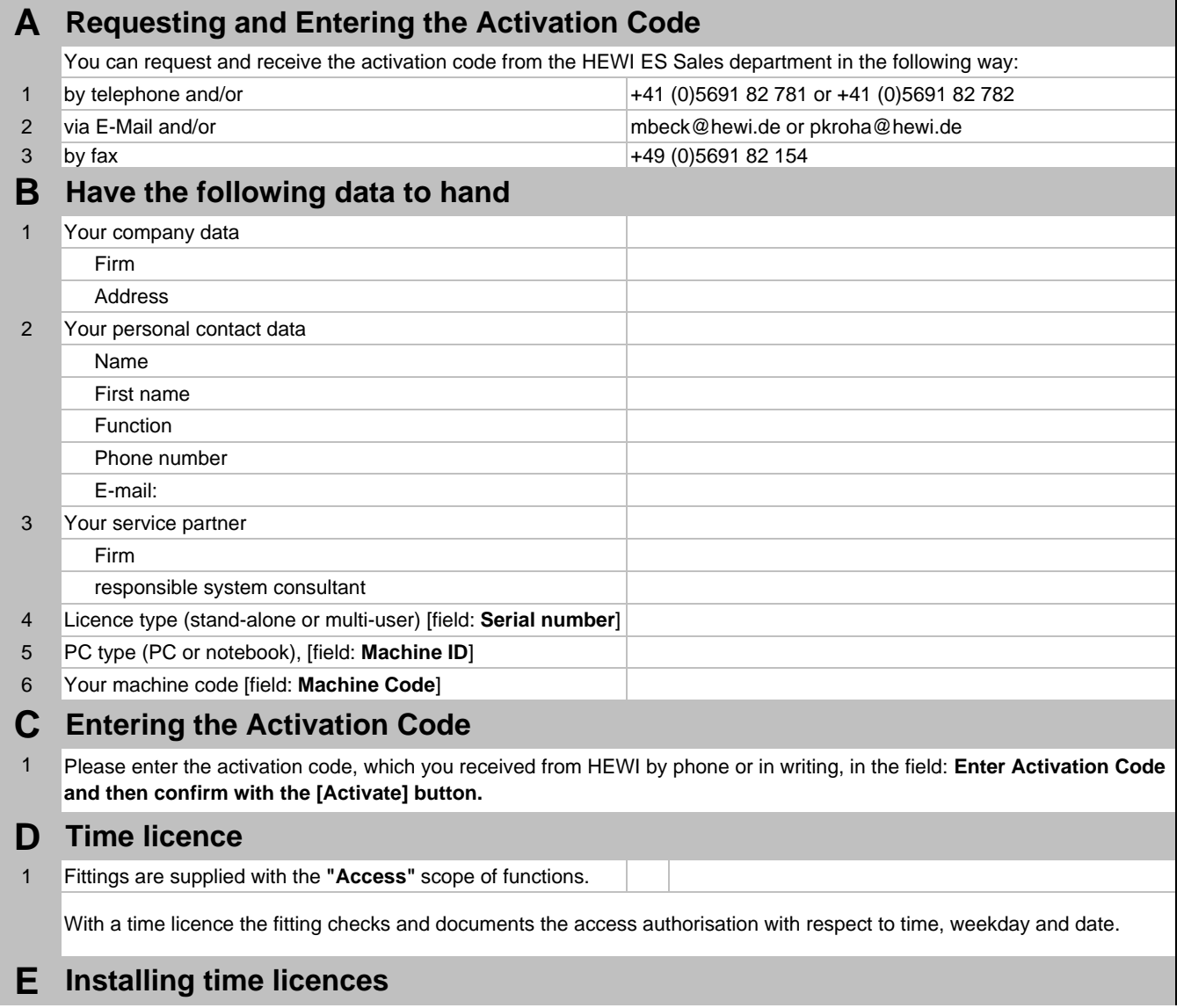

## **HEWI eLOCK General System Information to Licensor HEWI CL04**

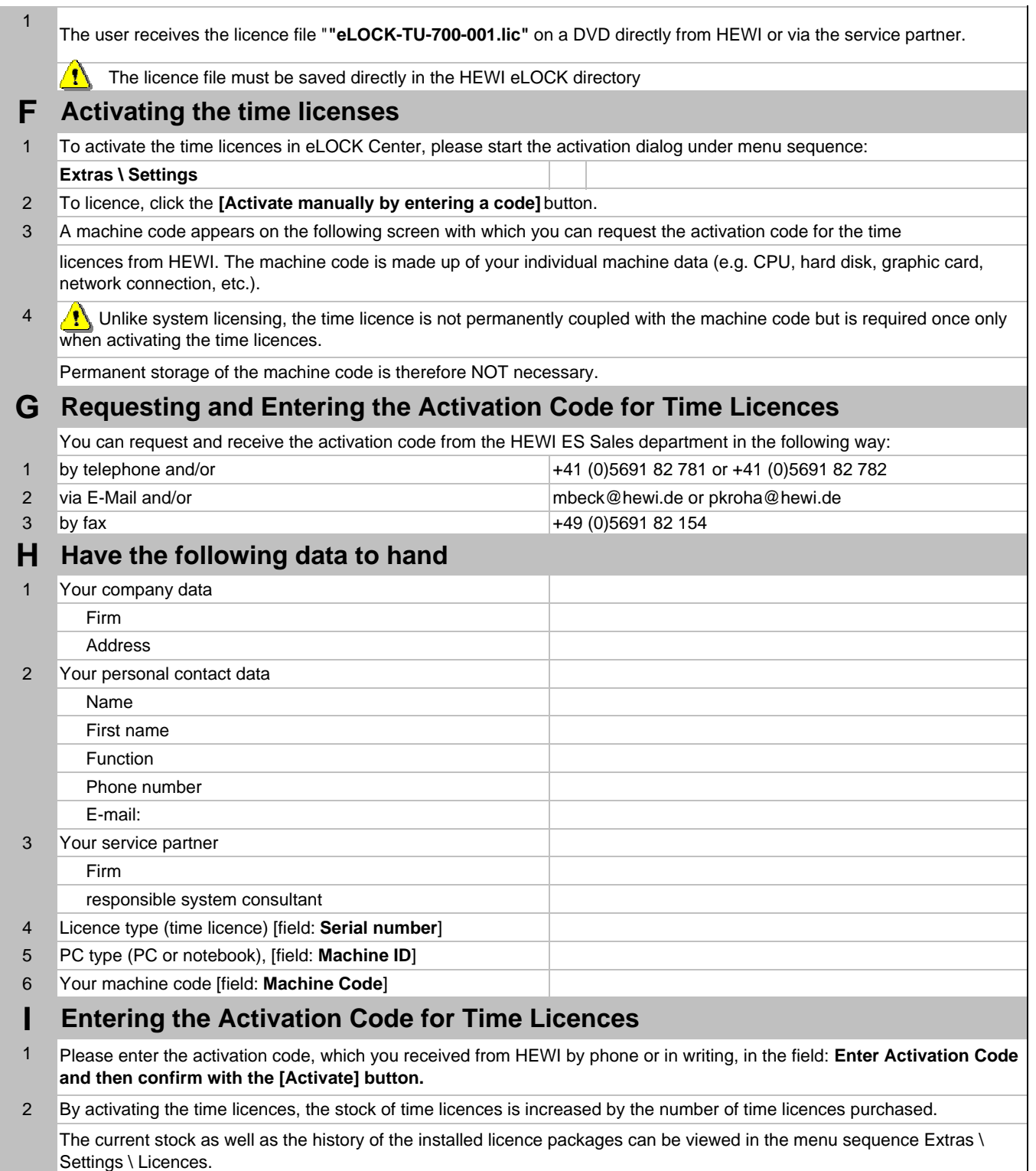

*Thank you for your cooperation*